### **WORD**

**Tema:** Otros formatos de texto.

#### **Justificación del tema:**

Los formatos de texto avanzado se utilizan para destacar información en un documento y llamar la atención del lector.

#### **Objetivo:**

Aplicar formatos de texto avanzado en un documento de Word

#### **Conceptos:**

- 1. Párrafo.
- 2. Espaciado.
- 3. Bordes.
- 4. Sombreado.
- 5. Letra Capital.

#### **Desarrollo**

**Párrafo:** es un conjunto de oraciones que explica y desarrolla el significado de una idea mediante un tema en común**.**

#### **Herramienta mostrar todo**: muestra marcas de párrafo y otros símbolos ocultos.

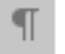

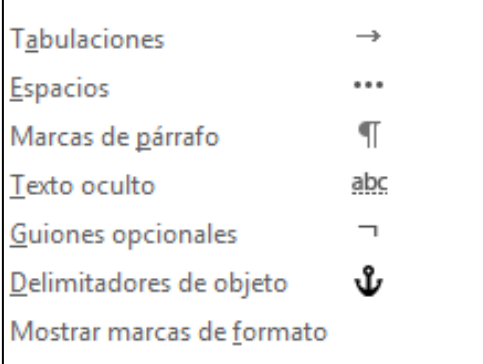

#### **Tipos de párrafo:**

- 1. **Vacío** (Los párrafos vacíos se crean cuando pulsamos la tecla **ENTER** sin escribir ningún carácter).
- 2. **Una línea**.
- 3. **Múltiples líneas**.

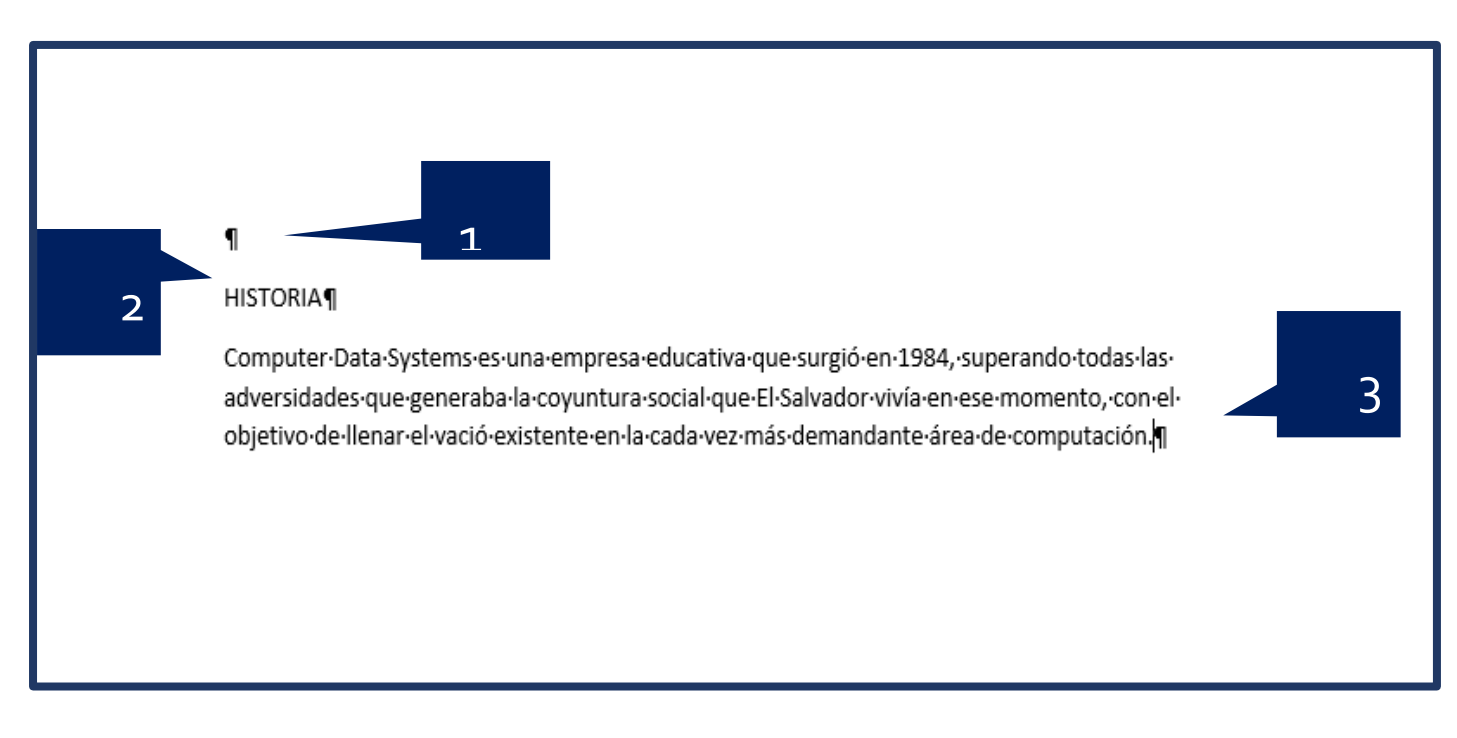

#### **Tipos de espaciado:**

• **Interlineado**: es el espacio que existe entre una línea y otra de un mismo párrafo.

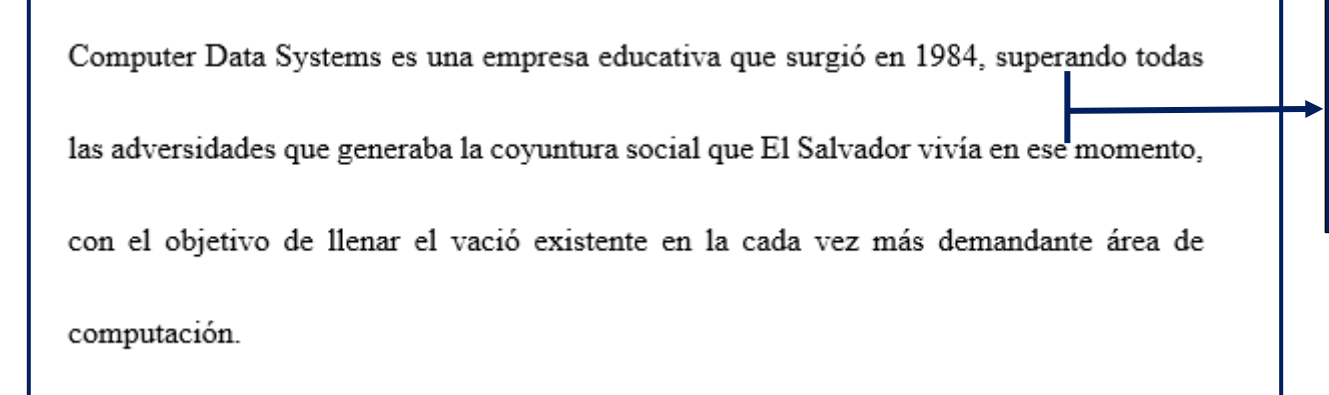

• **Espaciado**: es la cantidad de espacio que hay antes y después de un párrafo.

### **HISTORIA**

Trayectoria e innovación - DESDE 1984

Computer Data Systems es una empresa educativa que surgió en 1984, superando todas las adversidades que generaba la coyuntura social que El Salvador vivía en ese momento, con el objetivo de llenar el vació existente en la cada vez más demandante área de computación.

Contando con 8 computadoras Radio Shack y únicamente con la enseñanza del lenguaje BASIC, muy popular en esa época principalmente a nivel de secundaria y universitario. Lenguajes de tercera generación como COBOL, FORTRAN Y RPG 11 han sido parte de nuestra historia, paquetes como Wordstar, Visicalc nos permitieron madurar en los procesadores de palabras y hojas de cálculo, CDS fue evolucionando tanto en lo académico como en lo administrativo hasta llegar a convertirse actualmente en uno de los centros educativos de mayor prestigio en EL Salvador a nivel técnico.

• **Espacio entre caracteres**: es el espacio que hay entre una letra y otra de un párrafo.

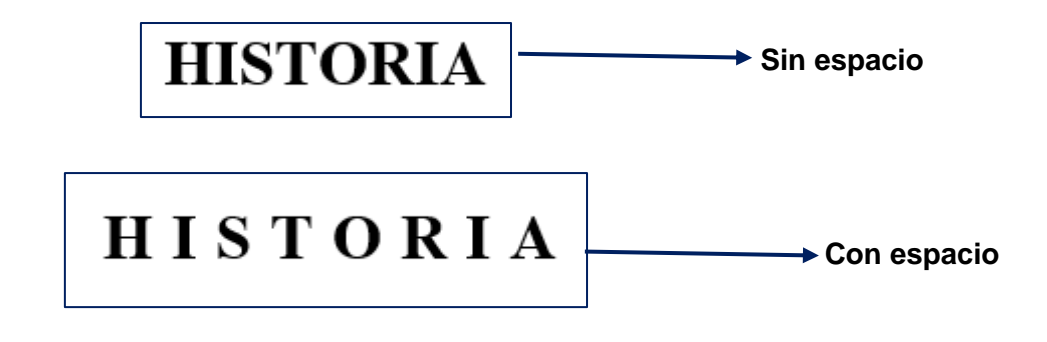

Interlineado **Interlineado**

**Espaciado**

#### **Tipos de Borde**

**Bordes de párrafo:** son las líneas que se agregan alrededor de un párrafo y se utilizan para destacar información en un documento.

## Historia

Computer Data Systems es una empresa educativa que surgió en 1984, superando todas las adversidades que generaba la coyuntura social que El Salvador vivía en ese momento, con el objetivo de llenar el vació existente en la cada vez más demandante área de computación.

Contando con 8 computadoras Radio Shack y únicamente con la enseñanza del lenguaje BASIC, muy popular en esa época principalmente a nivel de secundaria y universitario. Lenguajes de tercera generación como COBOL, FORTRAN Y RPG Il han sido parte de nuestra historia, paquetes como Wordstar, Visicalc nos permitieron madurar en los procesadores de palabras y hojas de cálculo, CDS fue evolucionando tanto en lo académico como en lo administrativo hasta llegar a convertirse actualmente en uno de los centros educativos de mayor prestigio en EL Salvador a nivel técnico.

#### **Bordes de página:** son las líneas que se agregan alrededor de la página.

#### Historia

Computer Data Systems es una empresa educativa que surgió en 1984, superando todas las adversidades que generaba la covuntura social que El Salvador vivía en ese momento, con el objetivo de llenar el vació existente en la cada vez más demandante área de computación.

Contando con 8 computadoras Radio Shack y únicamente con la enseñanza del lenguaje BASIC, muy popular en esa época principalmente a nivel de secundaria y universitario. Lenguajes de tercera generación como COBOL, FORTRAN Y RPG II han sido parte de nuestra historia, paquetes como Wordstar, Visicalc nos permitieron madurar en los procesadores de palabras y hojas de cálculo, CDS fue evolucionando tanto en lo académico como en lo administrativo hasta llegar a convertirse actualmente en uno de los centros educativos de mayor prestigio en EL Salvador a nivel técnico.

32 años de experiencia y calidad académica, planes de estudios actualizados y bien estructurados, infraestructura adecuada es el legado que el esfuerzo y la dedicación al trabajo serio y planificado ha dejado a la sociedad salvadoreña

A partir del 2007 y con el auge de la globalización, Computer Data Systems inaugura su academia de Idiomas y es así como implementa El Diplomado del Idioma Inglés complementando con esto una enseñanza orientada a generar Técnicos Bilingües especializados en el área de la computación.

Esta experiencia y dinamismo nos permite forjar mejor a nuestra juventud a corto plazo y bajos costos. Actualmente han egresado 86 promociones de Técnicos en informática, 20 promociones en el área de Ingles y 17 promociones de Técnicos en Informática Bilingüe. Sin contar los operadores de computadora, técnicos en mantenimiento y diseñadores web, que también forman parte de nuestra oferta académica.

# **Historia**

Computer Data Systems es una empresa educativa que surgió en 1984, superando todas las adversidades que generaba la coyuntura social que El Salvador vivía en ese momento, con el objetivo de llenar el vació existente en la cada vez más demandante área de computación.

Contando con 8 computadoras Radio Shack y únicamente con la enseñanza del lenguaje BASIC, muy popular en esa época principalmente a nivel de secundaria y universitario. Lenguajes de tercera generación como COBOL, FORTRAN Y RPG II han sido parte de nuestra historia, paquetes como Wordstar, Visicalc nos permitieron madurar en los procesadores de palabras y hojas de cálculo, CDS fue evolucionando tanto en lo académico como en lo administrativo hasta llegar a convertirse actualmente en uno de los centros educativos de mayor prestigio en EL Salvador a nivel técnico.

**Letra Capital:** es el primer carácter que resalta al inicio del párrafo del documento.

omputer Data Systems es una empresa educativa que surgió en 1984, superando todas las adversidades que generaba la coyuntura social que El Salvador vivía en ese momento, con el objetivo de llenar el vació existente en la cada vez más demandante área de computación.

Contando con 8 computadoras Radio Shack y únicamente con la enseñanza del lenguaje BASIC, muy popular en esa época principalmente a nivel de secundaria y universitario. Lenguajes de tercera generación como COBOL, FORTRAN Y RPG Il han sido parte de nuestra historia, paquetes como Wordstar, Visicalc nos permitieron madurar en los procesadores de palabras y hojas de cálculo, CDS fue evolucionando tanto en lo académico como en lo administrativo hasta llegar a convertirse actualmente en uno de los centros educativos de mayor prestigio en EL Salvador a nivel técnico.

#### **Pasos para agregar interlineado.**

#### **Forma 1**

- Ficha inicio.
- Grupo párrafo.
- Botón Interlineado

 $\bullet \equiv \ast$ 

#### **Forma 2**

• Cuadro de dialogo párrafo.

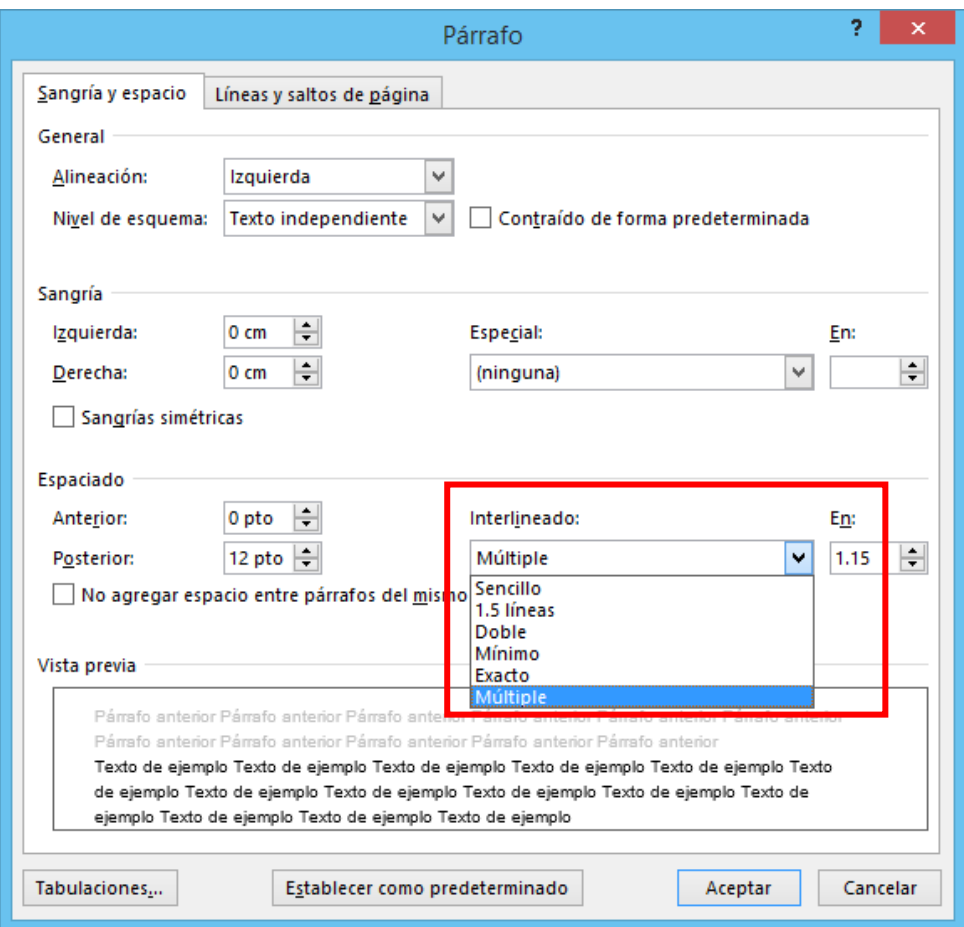

#### **Formas para agregar espaciado.**

#### **Forma 1**

- Ficha formato
- Grupo párrafo
- Espaciado

#### **Forma 2**

• Cuadro de dialogo párrafo.

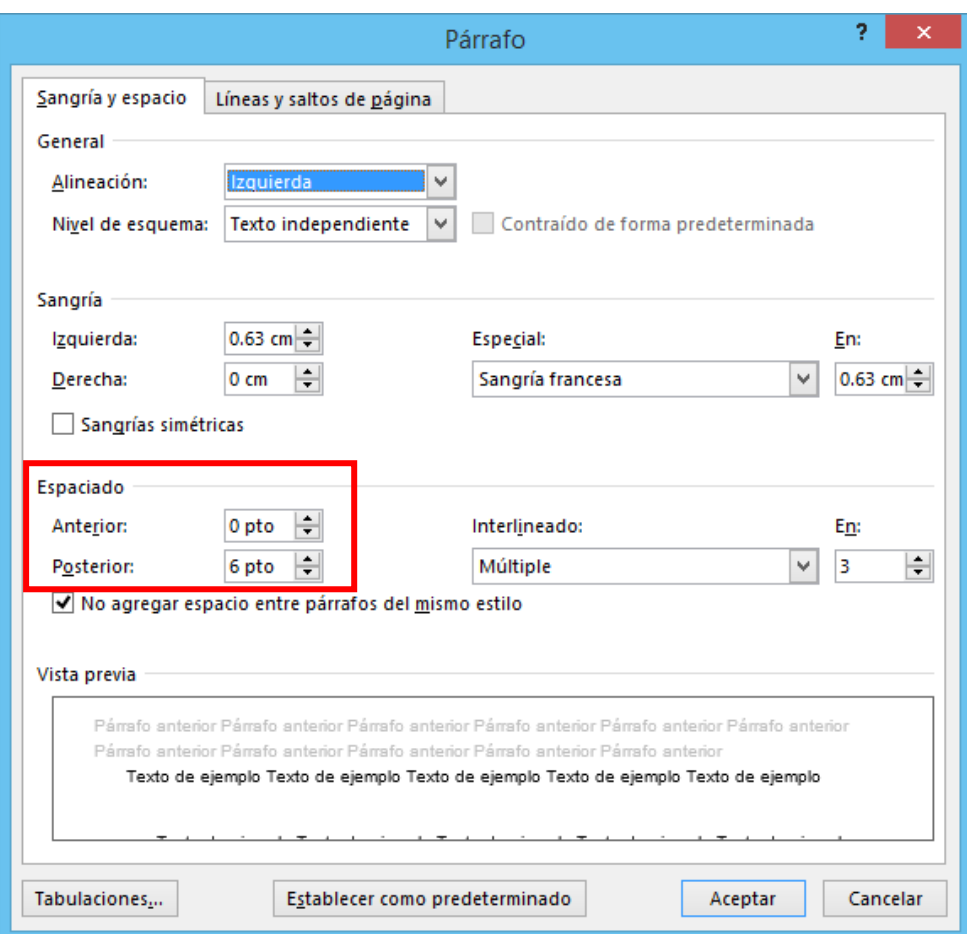

#### **Pasos para agregar espacio entre caracteres**

- 1. Ficha inicio.
- 2. Grupo fuente.
- 3. Cuadro de diálogo.
- 4. Ficha avanzado/Espaciado.

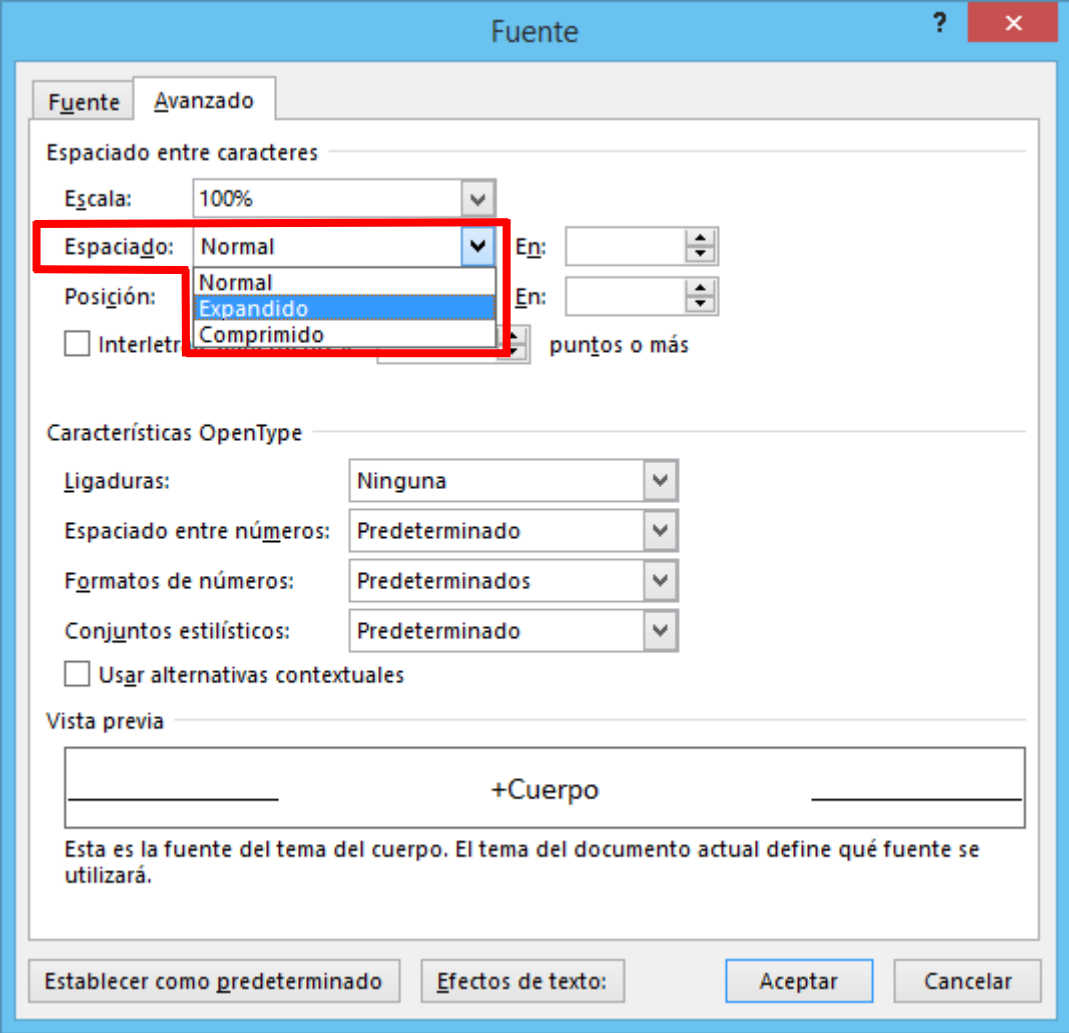

#### **Pasos para agregar bordes de párrafo.**

- 1. Ficha inicio.
- 2. Grupo párrafo.
- 3. Botón borde.

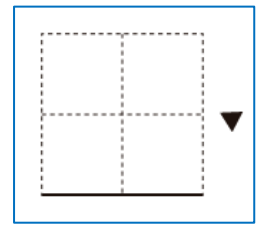

#### **Pasos para agregar bordes de página.**

- 1. Ficha diseño.
- 2. Grupo fondo de página.
- 3. Botón bordes de página.

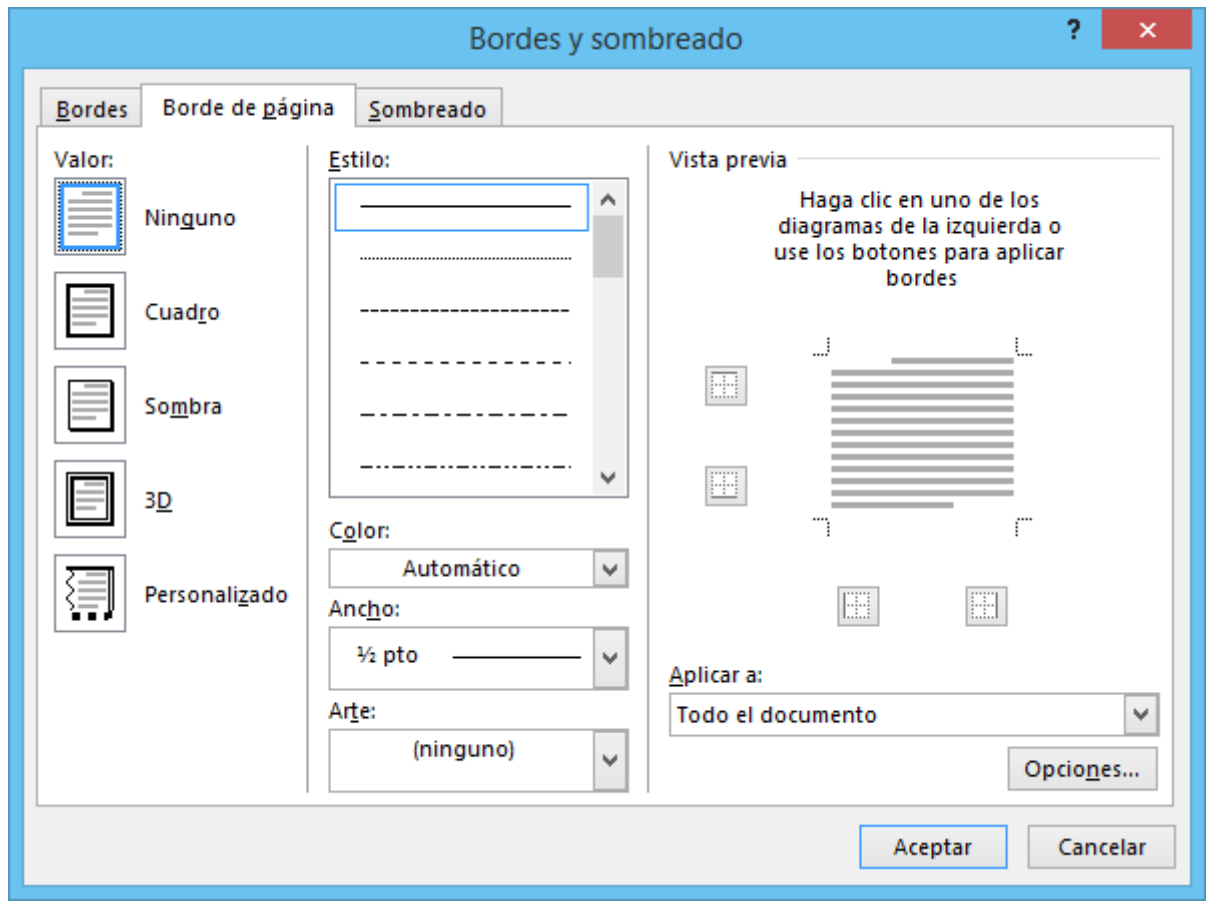

#### **Pasos para aplicar sombreado**

- 1. Ficha inicio.
- 2. Grupo párrafo.
- 3. Botón sombreado.

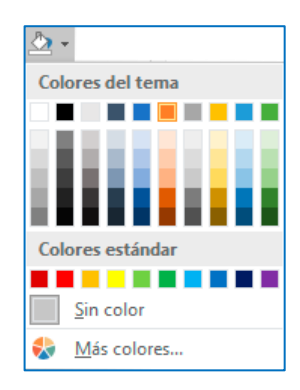

Pasos para agregar letra capital

- 1. Ficha insertar.
- 2. Grupo texto.
- 3. Botón letra capital.

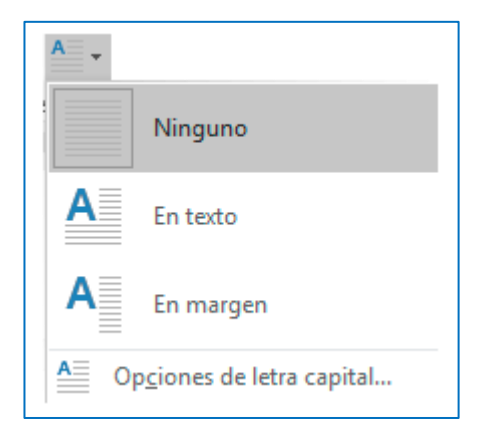

#### **Ejercicio.**

Descargar el siguiente archivo y aplicarle formato como se muestra en la imagen.

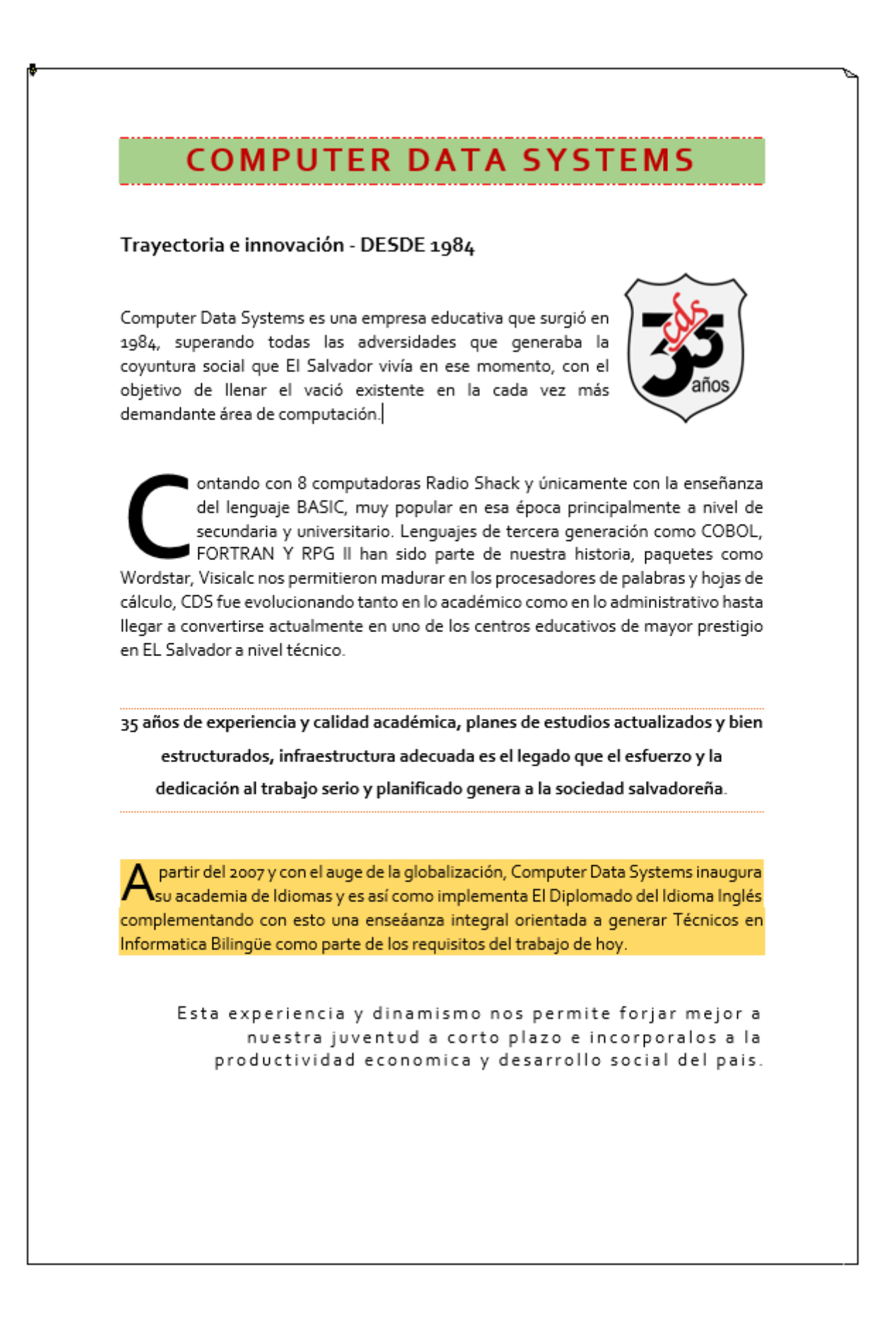

#### **Indicaciones**.

- 1. Guardar el documento con el nombre de: Formatos de Texto.
- 2. Establecer los siguientes márgenes
	- a. Superior 2 cm
	- b. Inferior 2 cm
	- c. Izquierdo 2 cm
	- d. Derecho 2 cm
- 3. Agregar borde de página.
- 4. Seleccionar todo el documento.
- 5. Espaciado de 30 pto.
- 6. Título (Párrafo 1).
	- a. Tipo de fuente corbel.
	- b. Tamaño 22.
	- c. Color de texto.
	- d. Borde.
	- e. Sombreado.
	- f. Alineación centrada.
	- g. Espacio entre caracteres 3 pto.
- 7. Subtitulo (Párrafo 2).
	- a. Tamaño 14.
	- b. Negrita.
- 8. Párrafo 3.
	- a. Alineación.
	- b. Imagen.
- 9. Párrafo 4.
	- a. Alineación.
	- b. Letra capital de 4 líneas.
- 10. Párrafo 5.
	- a. Bordes de párrafo.
	- b. Alineación.
	- c. Interlineado 1.5 cm.
	- d. Negrita.
- 11. Párrafo 6.
	- a. Sombreado.
	- b. Alineación.
	- c. Letra capital de 2 líneas.
- 12. Párrafo 7.
	- a. Espacio entre caracteres de 2 pto.
	- b. Alineación